## **How to Instant Message a person from an e-mail in Outlook 2013**

- 1. Double click on the e-mail you want to respond to.
- 2. Click on the "**IM**" icon.
- 3. Click on "**Reply with IM**" to chat with the person that sent you the e-mail or click on" **Reply All with IM**" to chat with everyone that received the e-mail.

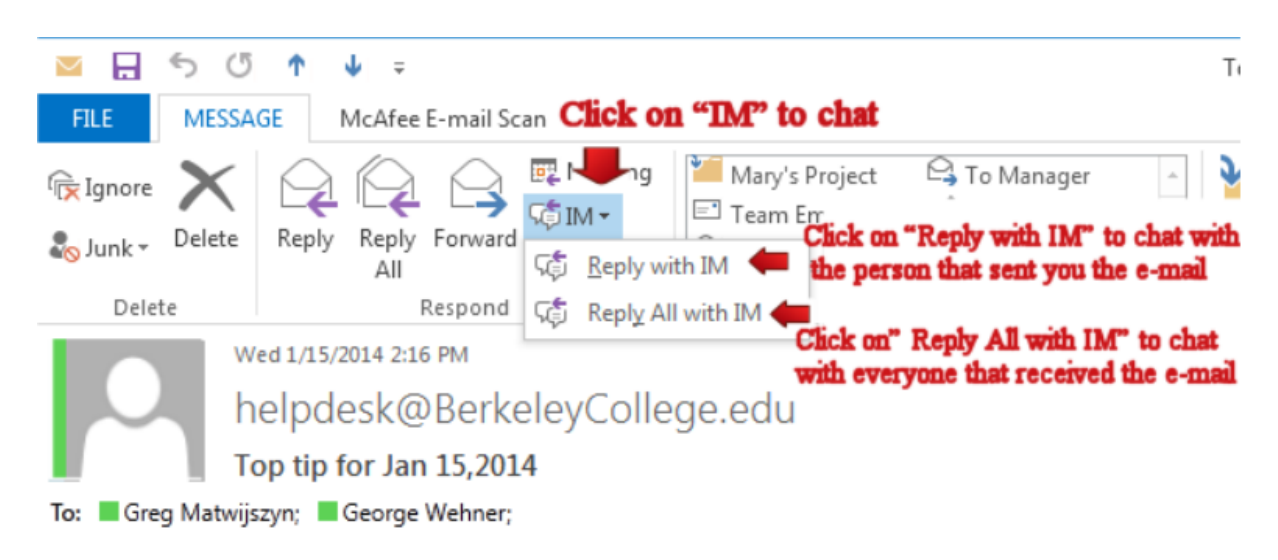

## **How to Instant Message a person from an e-mail in OWA**

- 1. Double click on the e-mail you want to respond to.
- 2. Click on the "**More actions**" icon
- 3. Click on "**Reply by IM**" to chat with the person that sent you the e-mail or click on" **Reply All by IM**" to chat with everyone that received the e-mail.

...

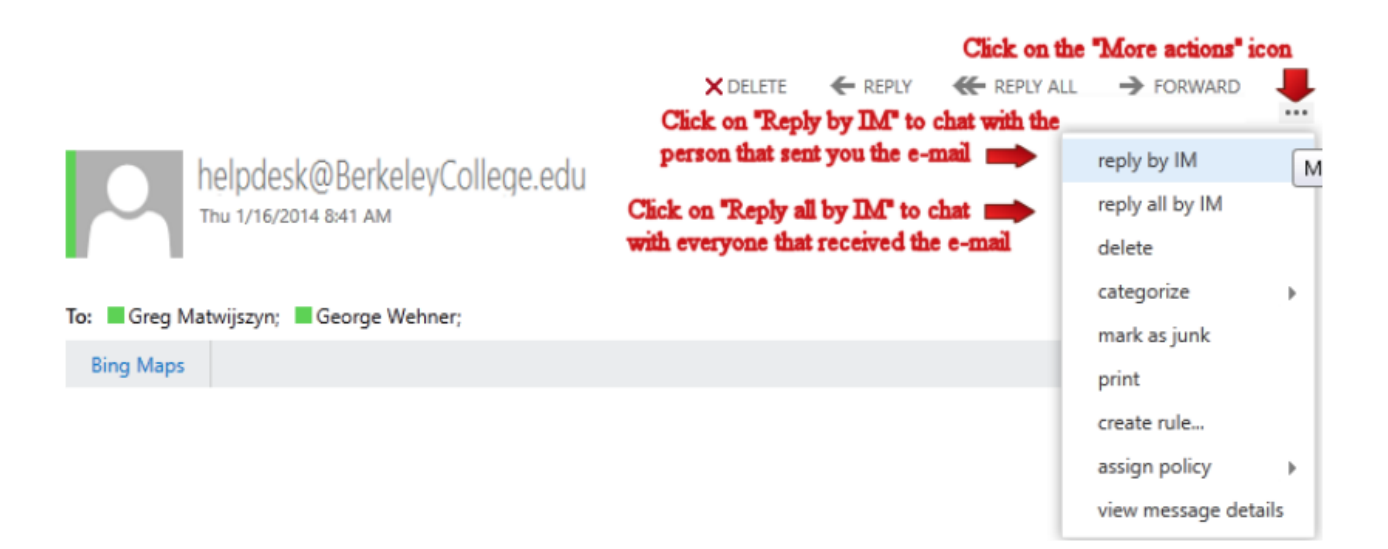